Subject: Need help. Posted by [HeavyX101- Left](http://renegadeforums.com/index.php?t=usrinfo&id=23839) on Tue, 15 Jul 2008 19:06:11 GMT [View Forum Message](http://renegadeforums.com/index.php?t=rview&th=29648&goto=341074#msg_341074) <> [Reply to Message](http://renegadeforums.com/index.php?t=post&reply_to=341074)

I'm sorry for posting here, but i'm having soem problems with my explorer.exe . When i right click some files, i get an error and my explorer.exe crashes. It is really annoying.

This is the error

## File Attachments

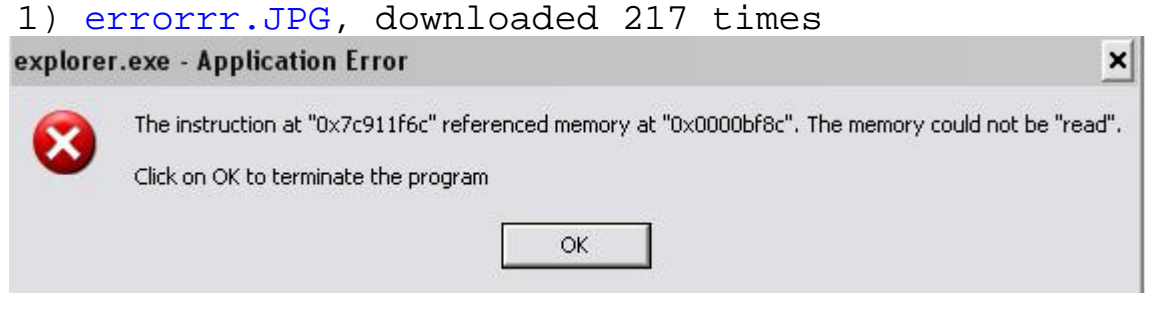

Subject: Re: Need help. Posted by [JoeBro](http://renegadeforums.com/index.php?t=usrinfo&id=24071) on Tue, 15 Jul 2008 19:44:44 GMT [View Forum Message](http://renegadeforums.com/index.php?t=rview&th=29648&goto=341081#msg_341081) <> [Reply to Message](http://renegadeforums.com/index.php?t=post&reply_to=341081)

HeavyX101 wrote on Tue, 15 July 2008 14:06I'm sorry for posting here, but i'm having some problems with my explorer.exe .

When i right click some files, i get an error and my explorer.exe crashes. It is really annoying.

This is the error

I've never had that happen to me before, but you could try going to computer's Help section on the start menu. If you still haven't found out how, call customer support.

Subject: Re: Need help. Posted by [cheesesoda](http://renegadeforums.com/index.php?t=usrinfo&id=257) on Tue, 15 Jul 2008 19:46:57 GMT [View Forum Message](http://renegadeforums.com/index.php?t=rview&th=29648&goto=341084#msg_341084) <> [Reply to Message](http://renegadeforums.com/index.php?t=post&reply_to=341084)

HeavyX101 wrote on Tue, 15 July 2008 15:06I'm sorry for posting here, but i'm having soem problems with my explorer.exe .

When i right click some files, i get an error and my explorer.exe crashes. It is really annoying.

This is the error

You know, whenever I've had problems similar to that, I've always loaded up Firefox, typed the error message into a Google search, and browsed the results for a fix. Guess what? I usually don't turn up empty handed. You could, I don't know, try doing that once in a while.

Subject: Re: Need help. Posted by [HeavyX101- Left](http://renegadeforums.com/index.php?t=usrinfo&id=23839) on Tue, 15 Jul 2008 20:14:50 GMT [View Forum Message](http://renegadeforums.com/index.php?t=rview&th=29648&goto=341097#msg_341097) <> [Reply to Message](http://renegadeforums.com/index.php?t=post&reply_to=341097)

cheesesoda wrote on Tue, 15 July 2008 15:46HeavyX101 wrote on Tue, 15 July 2008 15:06I'm sorry for posting here, but i'm having soem problems with my explorer.exe . When i right click some files, i get an error and my explorer.exe crashes. It is really annoying.

This is the error

You know, whenever I've had problems similar to that, I've always loaded up Firefox, typed the error message into a Google search, and browsed the results for a fix. Guess what? I usually don't turn up empty handed. You could, I don't know, try doing that once in a while. Ok, i'm currently doing that. Thanks for help

Subject: Re: Need help. Posted by [HeavyX101- Left](http://renegadeforums.com/index.php?t=usrinfo&id=23839) on Tue, 15 Jul 2008 20:56:17 GMT [View Forum Message](http://renegadeforums.com/index.php?t=rview&th=29648&goto=341105#msg_341105) <> [Reply to Message](http://renegadeforums.com/index.php?t=post&reply_to=341105)

Nope, i couldnt find anything that could of help. i think i should do a restoration.

Subject: Re: Need help. Posted by [HeavyX101- Left](http://renegadeforums.com/index.php?t=usrinfo&id=23839) on Tue, 15 Jul 2008 21:40:16 GMT [View Forum Message](http://renegadeforums.com/index.php?t=rview&th=29648&goto=341114#msg_341114) <> [Reply to Message](http://renegadeforums.com/index.php?t=post&reply_to=341114)

Nope, didnt help eather, please, if someone knows how to fix it , can you help me

Subject: Re: Need help. Posted by [saberhawk](http://renegadeforums.com/index.php?t=usrinfo&id=20619) on Tue, 15 Jul 2008 21:50:04 GMT [View Forum Message](http://renegadeforums.com/index.php?t=rview&th=29648&goto=341115#msg_341115) <> [Reply to Message](http://renegadeforums.com/index.php?t=post&reply_to=341115)

HeavyX101 wrote on Tue, 15 July 2008 16:40Nope, didnt help eather, please, if someone knows how to fix it , can you help me

Shell extension gone wrong. Find ShellExView and disable any shell extensions that are non-Microsoft, make sure the problem is gone, and then enable them again one by one.

Sorry, but where do i find them? And how should i find out if it is non-microsoft?

Subject: Re: Need help. Posted by [saberhawk](http://renegadeforums.com/index.php?t=usrinfo&id=20619) on Tue, 15 Jul 2008 21:55:01 GMT [View Forum Message](http://renegadeforums.com/index.php?t=rview&th=29648&goto=341118#msg_341118) <> [Reply to Message](http://renegadeforums.com/index.php?t=post&reply_to=341118)

Google

Subject: Re: Need help. Posted by [HeavyX101- Left](http://renegadeforums.com/index.php?t=usrinfo&id=23839) on Tue, 15 Jul 2008 21:58:48 GMT [View Forum Message](http://renegadeforums.com/index.php?t=rview&th=29648&goto=341119#msg_341119) <> [Reply to Message](http://renegadeforums.com/index.php?t=post&reply_to=341119)

Ok, i just downloaded ShellExView, so on the "Product name" thing, there is like Microsot(c) Windows(c) Operating System, and there are other ones, should i disable the ones that dont have Microsoft as their Product Name?

Subject: Re: Need help. Posted by [HeavyX101- Left](http://renegadeforums.com/index.php?t=usrinfo&id=23839) on Tue, 15 Jul 2008 22:10:19 GMT [View Forum Message](http://renegadeforums.com/index.php?t=rview&th=29648&goto=341121#msg_341121) <> [Reply to Message](http://renegadeforums.com/index.php?t=post&reply_to=341121)

Sorry for double post, but i found a tutorial on the internet. It same as the one you are talking about, i just want to make sure if it is the thing i should do: http://redmondmag.com/columns/print.asp?EditorialsID=1116

Subject: Re: Need help. Posted by [HeavyX101- Left](http://renegadeforums.com/index.php?t=usrinfo&id=23839) on Tue, 15 Jul 2008 22:26:26 GMT [View Forum Message](http://renegadeforums.com/index.php?t=rview&th=29648&goto=341122#msg_341122) <> [Reply to Message](http://renegadeforums.com/index.php?t=post&reply_to=341122)

Sorry for double post again, I have disabled some of the Context Menu stuff, but not all of them.

Here is the pic of all of the Context Menu items i have:

So, if i disable all of them, and then enable them one by one, will it harm anything on my comp?

File Attachments

1) [soea.JPG,](http://renegadeforums.com/index.php?t=getfile&id=7072) downloaded 116 times

## ShellExView

File Edit View Options Help

 $\bullet$  . **Heas** 

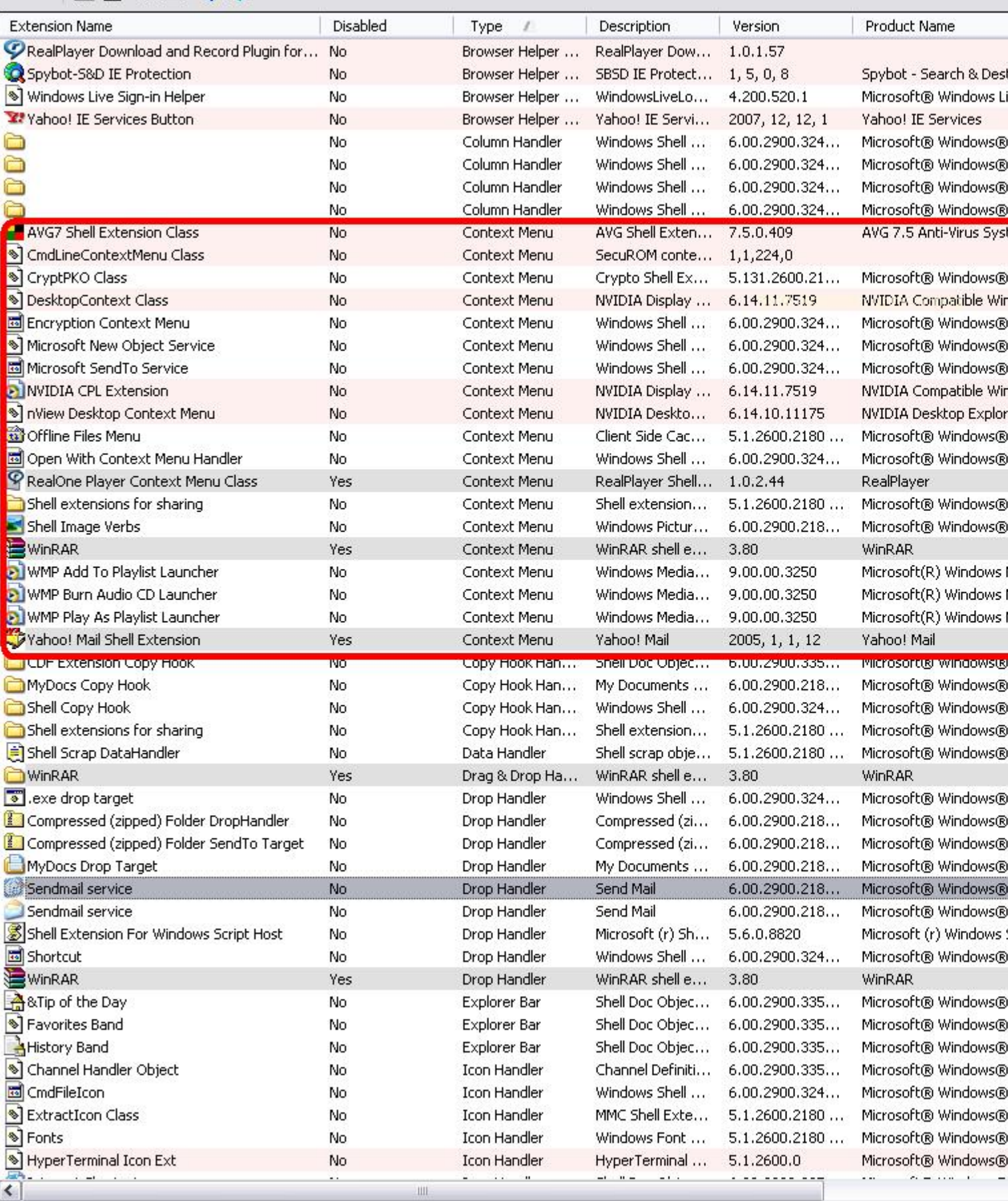

240 item(s), 1 Selected

Oh fuck, thanks Saberhawk I disabled every Context Menu and then enabled one at a time and tested, ok, the "CmdLineContextMenu Class" was the one that as crashing every thing, i disabled it and now my comp works fine. Thanks mite.

For moderators: Please delete this topic or Move it to spam.

Page 5 of 5 ---- Generated from [Command and Conquer: Renegade Official Forums](http://renegadeforums.com/index.php)